# **GRUPPO MISTO DI LAVORO SUL PROCESSO CIVILE TELEMATICO DEL TRIBUNALE DI PESCARA**

Vademecum per la redazione e l'invio del ricorso per ingiunzione telematico e degli atti del processo civile telematico

(per ogni ulteriore informazione sul PCT si rinvia al portale dei servizi telematici:

http://pst.giustizia.it)

#### **REDAZIONE DELL'ATTO**

Il ricorso (analogo discorso vale anche per le memorie, le comparse ed istanze varie) redatto con qualsiasi elaboratore di testi (Word, Openoffice, ecc.) deve essere salvato nel formato "pdf".

In sostanza il file PDF non deve essere creato tramite la scansione del documento cartaceo, ma soltanto attraverso la conversione di un file di testo privo di immagini o altri elementi attivi (art. 11 e 12 DECRETO DEL MINISTERO DELLA GIUSTIZIA 21 febbraio 2011 n. 44). In caso contrario il sistema rifiuterà il deposito dell'atto.

Deve essere predisposto ed inviato il solo ricorso senza decreto.

Nel caso si richieda un ricorso per ingiunzione di pagamento provvisoriamente esecutivo deve essere selezionata tale opzione nel software di redazione della busta telematica.

Una volta che sia stato eseguito il deposito telematico dell'atto relativo ad un giudizio pendente, ad esempio una memoria, non deve far seguito il deposito cartaceo né alcun ulteriore adempimento essendo il deposito telematico del tutto equivalente, ai fini di cui all'art. 170 c.p.c., al deposito in cancelleria. Una volta depositato, infatti, l'atto sarà disponibile alla controparte.

Nel caso in cui l'atto sia costituito da un ricorso per decreto ingiuntivo per consegna, il bene dovrà essere indicato nel ricorso nel modo più puntuale possibile, evitando il rinvio a documenti allegati, in modo che nel decreto ingiuntivo sia possibile far riferimento al "bene di cui al ricorso".

Tutti gli atti di parte (non quindi i documenti che possono anche non essere firmati) devono essere firmati digitalmente da colui che effettua l'invio.

#### **PROCURA ALLE LITI**

La procura alle liti va redatta su foglio separato rispetto all'atto giudiziario (ricorso, memoria, comparsa, ecc.), ed allegata alla busta telematica non come allegato generico ma nell'apposita sezione (così prevista dai software in commercio) come "Procura alle liti". In tal caso la stessa si riterrà, ai sensi dell'art. 83 c.p.c., apposta in calce all'atto.

In nessun caso dovrà essere allegata come file "procura alle liti" la scansione del primo foglio del ricorso recante la procura a margine dell'atto.

Ai sensi dell'art. 83 c.p.c. la procura può:

a) essere sottoscritta dalla parte su supporto cartaceo e successivamente scansionata in formato PDF, salvata come "procura alle liti", quindi firmata digitalmente dall'avvocato per autentica ed infine allegata alla busta telematica.

b) rilasciata su documento informatico sottoscritto digitalmente prima dalla parte e poi dall'avvocato.

L'eventuale procura notarile va sempre firmata digitalmente anche dall'avvocato.

## **ALLEGATI**

Gli allegati generici vanno preferibilmente inviati in formato PDF (anche non firmati digitalmente). Sono accettati anche altri formati (al riguardo si rinvia alle regole tecniche ministeriali) quali jpg, .gif, .tiff.

I file nei formati sopra indicati possono essere compressi in formato zip, rar, arj (è consigliabile ridurre la risoluzione dei files PDF in modo da diminuirne all'origine il "peso").

Non possono essere usati nella denominazione dei files lettere accentate, apostrofi ed i simboli: !  $"1£$%&0 = ?$ 

Nel caso di allegati numerosi, se all'atto della scansione vengono creati più files, si suggerisce, al fine di contenerne il numero, di accorpare gli allegati per tipologia di documento.

## **NOTA ISCRIZIONE A RUOLO**

Gli atti introduttivi vanno accompagnati dalla nota di iscrizione a ruolo, che è predisposta in automatico dai software che generano la busta per l'invio telematico.

Il programma richiederà di firmare digitalmente la nota.

Al fine di predisporre la nota di iscrizione, il programma chiederà di indicare i dati dell'atto e di tutte le parti. Qualora l'atto riguardi più attori/ricorrenti o più convenuti/resistenti devono necessariamente essere inseriti i dati anagrafici e fiscali di tutte le parti.

Va altresì inserito con esattezza l'importo per il quale si richiede l'ingiunzione.

## **CONTRIBUTO UNIFICATO**

Se viene effettuato il pagamento con i metodi tradizionali (lottomatica o versamento con mod. F.23), il contributo unificato e la marca da 27 Euro vanno acquisiti tramite scanner in un unico file, in formato PDF, ed allegati alla busta telematica (i software in commercio prevedono un apposita sezione per l'inserimento di tale file). E' consigliabile salvare il file come: "Contributo unificato". All'atto della richiesta copie, e comunque su richiesta dell'ufficio, occorrerà consegnare in cancelleria l'originale del contributo versato e della marca da bollo.

Se viene effettuato il pagamento online (per le modalità si rinvia al portale dei servizi telematici http://pst.giustizia.it) va allegata la ricevuta. Il sistema di pagamento online genererà un numero univoco da indicare nella compilazione della busta (in apposita "maschera").

#### **NOTA SPESE**

Non e più necessaria l'allegazione della nota dei compensi e delle spese, che verranno liquidati in base alle prassi concordate. Nel caso in cui vengano prodotti estratti notarili delle scritture contabili dovrà essere allegata la relativa fattura e riportata in calce al ricorso la seguente dicitura bene evidenziata: "**Si allega documentazione di spesa per la relativa liquidazione in aggiunta all'importo del contributo unificato".**

### **BUSTA TELEMATICA**

La busta da inviare telematicarnente non può avere una dimensione superiore a 30 MBytes. Tenendo conto che la cifratura della busta sottrae circa 5/6 MBytes di spazio è consigliabile ridurre la risoluzione dei files PDF nel proprio scanner (ovviamente nei limiti della leggibilità). In generale, se il documento da scansionare è sufficientemente nitido, una impostazione dello scanner a 100/150 dpi può essere sufficiente; alcuni scanner consentono inoltre di scegliere l'opzione "pdf compatto" che riduce ulteriormente le dimensione del file.

Si suggerisce l'utilizzo degli appositi programmi di creazione delle buste telematiche che, oltre ad essere aggiornati alle ultime modifiche relative alle specifiche tecniche ministeriali, agevolano l'inserimento di tutti i dati ed allegati necessari e creano in modo automatico il file dati.atto.xml necessario all'invio della busta. Inoltre tali programmi razionalizzano la gestione dei messaggi di invio e di consegna che il sistema genera in automatico.

L'invio della busta telematica deve generare 4 ricevute affinché il deposito risulti completo: una prima ricevuta di avvenuto invio; una seconda ricevuta di avvenuta consegna del messaggio contenente la busta; un terzo messaggio con l'esito dei controlli automatici; un quarto messaggio contenente l'esito dei controlli eseguiti dalla cancelleria.

Ai sensi dell'art. 13, 3° comma, D.M 44/2011 "*la ricevuta di avvenuta consegna attesta, altresi', l'avvenuto deposito dell'atto o del documento presso l'ufficio giudiziario competente. Quando la* *ricevuta e' rilasciata dopo le ore 14 il deposito si considera effettuato il giorno feriale immediatamente successivo".*

In caso di esito negativo del deposito telematico si potrà procedere, purché si sia ancora nei termini, ad un nuovo invio della busta elettronica.

Per chi non volesse usufruire dei software redattori della busta elettronica si rappresenta che l'indirizzo di Posta Elettronica Certificata (PEC) del Tribunale di Pescara è attualmente: tribunale.pescara@civile.ptel.giustiziacert.it.

Lo stesso potrà eventualmente variare su indicazione del Ministero per cui si invitano gli interessati alle opportune verifiche prima di effettuare l'invio.

## **FIRMA DIGITALE**

Per procedere all'invio degli atti nel sistema PCT e comunque per l'accesso ai servizi di consultazione dei registri occorre un dispositivo di firma digitale con certificati di autentificazione e firma digitale in corso di validità.

I software di creazione della busta telematica sono compatibili con qualsiasi dispositivo di firma digitale.

#### **VISIONE DEGLI ATTI ALL'INGIUNTO**

Il difensore della parte ingiunta potrà recarsi in cancelleria ed esibendo idonea procura verrà abilitato alla visione del fascicolo telematico e potrà conseguentemente scaricare e stampare tutti gli atti dallo studio.

In alternativa, sempre esibendo idonea procura, il difensore verrà messo in condizione di esaminare direttamente in cancelleria il fascicolo e di estrarre copia degli atti richiesti.

#### **OPPOSIZIONE A DECRETO INGIUNTIVO E FASCICOLO MONITORIO PARTE**

#### **OPPOSTA**

In attesa di più precise indicazioni tecniche da parte degli uffici competenti del Ministero, in sede di Gruppo misto per il PCT si è deciso di raccomandare che il difensore della parte opposta, il quale abbia depositato il ricorso per ingiunzione in forma telematica, provveda, entro la prima udienza del giudizio di opposizione o, al più tardi, entro il termine per il deposito della seconda memoria istruttoria ex art 183 c.p.c., a depositare, sempre in via telematica, nel fascicolo dell'opposizione, la medesima documentazione già allegata al ricorso per ingiunzione (e dunque i medesimi files), con relativo indice. Il difensore dovrà dichiarare contestualmente che tale documentazione è identica a quella già prodotta in sede monitoria.

## **INGIUNZIONI DI PAGAMENTO SU TITOLO DI CREDITO**

Nel caso in cui, in sede monitoria, venga esperita l'azione causale fondata su titolo di credito, è necessario depositare in cancelleria gli originali delle cambiali o degli assegni.

Gli originali dei titoli di credito dovranno essere depositati in cancelleria al momento della prenotazione delle copie autentiche del decreto.

## TABELLA SINTETICA

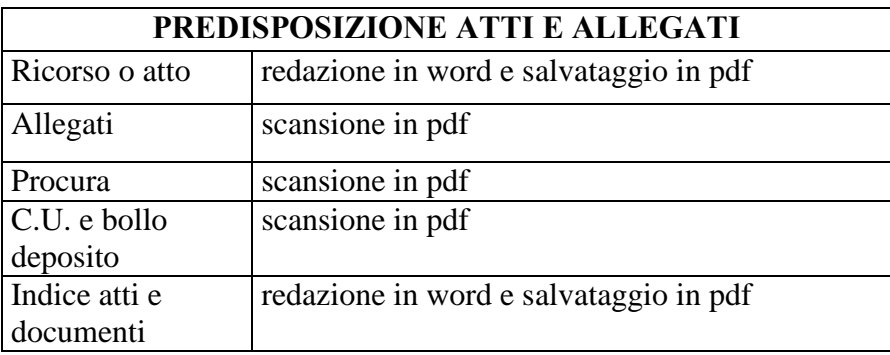

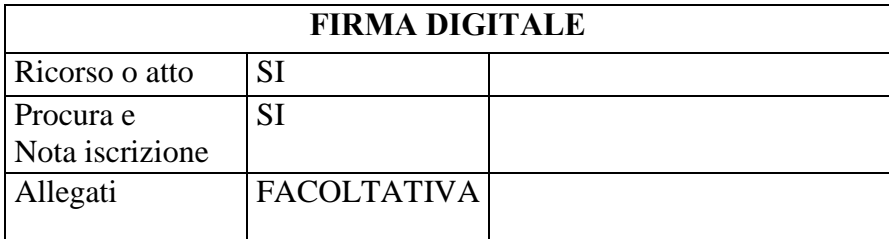

## **RICEVUTE SUCCESSIVE ALL'INVIO**

1) Ricevuta di accettazione del messaggio p.e.c.

2) Ricevuta di consegna del messaggio p.e.c.

- 3) Ricevuta di controllo automatico del deposito da parte del sistema, con relativo esito
- 4) Ricevuta di controllo manuale del deposito da parte della cancelleria, con relativo esito

## **Si riportano, di seguito, alcune ulteriori indicazioni fornite dalla Cancelleria:**

## ALLEGATI

Gli atti in corso di causa (costituzioni, memorie) dovranno essere accompagnati dalla dichiarazione ex art. 14 T.U. 115/02 modificato dalla Legge 183/11 (trattasi della dichiarazione relativa a modifica della domanda, domanda riconvenzionale, chiamata in causa di terzo, intervento autonomo e all'eventuale conseguente aumento di valore della controversia), da trasmettere con apposito modulo allegato. In tal caso potrà essere utilizzato il modulo in uso presso la cancelleria, debitamente compilato e poi scansionato in formato pdf.

## NOTA ISCRIZIONE A RUOLO

- indicare per ciascuna parte tutti gli avvocati, titolari e domiciliatari, con relativi indirizzi , codici fiscali, PEC e fax;
- le società vanno indicate con la loro denominazione (senza scrivere prima SOC.) seguita da SRL SPA ecc. senza punti;
- i fallimenti vanno indicati nel seguente modo: FALL.;
- i condomini: COND.;
- attenzione a non spuntare "esente" o "a debito" se non ricorre veramente una di queste ipotesi;
- se trattasi di opposizione a decreto ingiuntivo, spuntare la relativa voce e inserire tutti i dati del decreto ingiuntivo opposto;
- fare attenzione ad indicare il giusto ruolo ( generale degli affari civili contenziosi , procedimenti speciali sommari, controversie agrarie, procedimenti sommari di cognizione) soprattutto nelle convalide di sfratto e nei sommari di cognizione;
- se si tratta di appello, spuntare la relativa voce e inserire i dati relativi al fascicolo di 1° grado;
- nei ricorsi per separazione e divorzio, anche congiunti, non utilizzare il ruolo "volontaria giurisdizione";
- distinguere se trattasi di scioglimento o cessazione effetti civili del matrimonio;
- inserire con attenzione tutti i dati relativi al matrimonio, risultanti dall'estratto di matrimonio rilasciato dal Comune in cui è stato celebrato, altrimenti non sarà possibile effettuare alcuna comunicazione allo stato civile.

Si ricorda che in caso di mancata consegna del messaggio di posta elettronica certificata, per causa imputabile al destinatario (mancata comunicazione indirizzo PEC, casella piena o scaduta…) le comunicazioni e notificazioni sono eseguite con deposito in cancelleria e, per gli atti comunicati o notificati in cancelleria, è dovuto un diritto di copia aumentato di dieci volte.

Si segnala che il provvedimento depositato dal magistrato in forma cartacea e scansionato dalla cancelleria viene memorizzato nel fascicolo informatico, diventando disponibile per utilizzi successivi quali il rilascio delle copie.

N.B. si sono verificati casi di doppio invio del medesimo atto

A tale proposito si evidenzia che, nel caso in cui non si riceva immediatamente la ricevuta di accettazione da parte della cancelleria (quarta ricevuta) e si dubiti sul buon esito della trasmissione, la stessa (se si è in possesso della ricevuta di avvenuta consegna – seconda ricevuta) non va ripetuta, se prima non si è avuta la ricevuta di accettazione o rifiuto da parte della cancelleria; nel caso in cui tale ricevuta non arrivi entro il giorno successivo all'invio, prima di procedere nuovamente sarà opportuno contattare la cancelleria per le verifiche del caso.